The typical process is always the same

## **Have you lost access to mysql?**

If you haven't just go to the next point, otherwise you will need to start mysql with **skip-grant-tables** More info [here](http://www.cyberciti.biz/tips/recover-mysql-root-password.html)

## **Recover main user**

You can access using the debian-sys-maint user on most of debian systems, you'll e able to recover your user from there.

```
mysql -udebian-sys-maint -p`grep password /etc/mysql/debian.cnf|head -n1|awk
'{print $3}'`
```
## **Recover i-mscp database user**

To recover that one you have to edit two files **imscp.old.conf** and **imscp.conf** and delete the values on both files for the entries:

DATABASE HOST = DATABASE PORT =  $DATABASE$  NAME = DATABASE\_PASSWORD =

After that re-run the autoinstaller that will ask you the user and password to use to manage i-mscp:

perl ./imscp-autoinstall

From: <https://wiki.i-mscp.net/>- **i-MSCP Documentation**

Permanent link: **[https://wiki.i-mscp.net/doku.php?id=start:howto:reset\\_database\\_password](https://wiki.i-mscp.net/doku.php?id=start:howto:reset_database_password)**

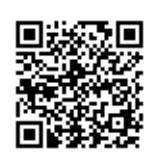

Last update: **2017/03/18 16:56**